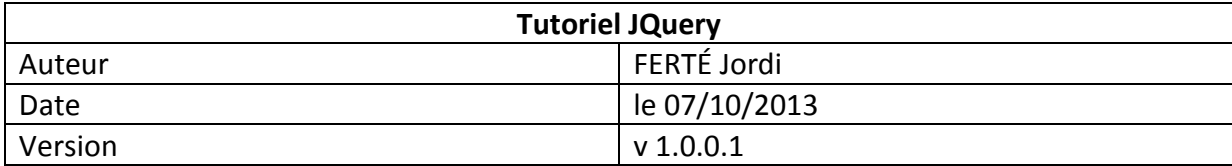

### **Mes premiers pas en AJAX**

#### **Objectif :**

Réaliser un projet simple afin de comprendre le fonctionnement de la méthode AJAX à l'aide de la librairie JQuery.

## **AJAX en quelques mots :**

La méthode AJAX permet de soumettre un formulaire sans recharger la totalité de la page. Ceci permet donc une meilleure fluidité de la page web.

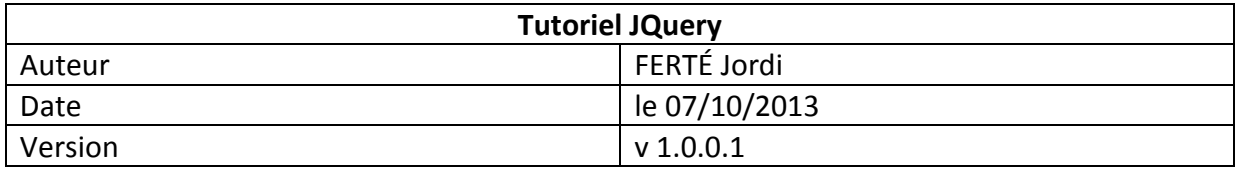

## **1. Créer un nouveau projet PHP**

• Aller dans Files -> New -> PHP Project

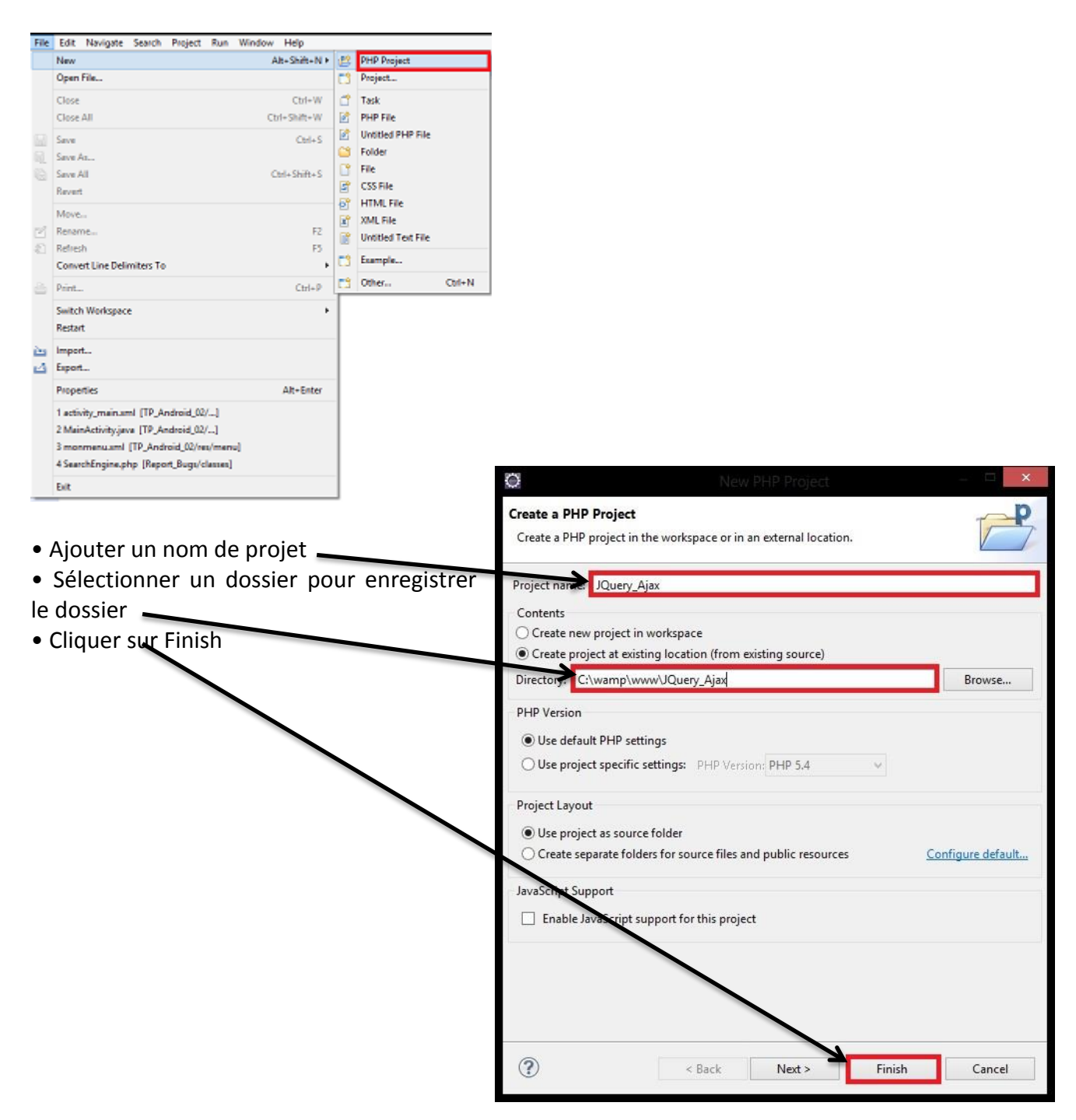

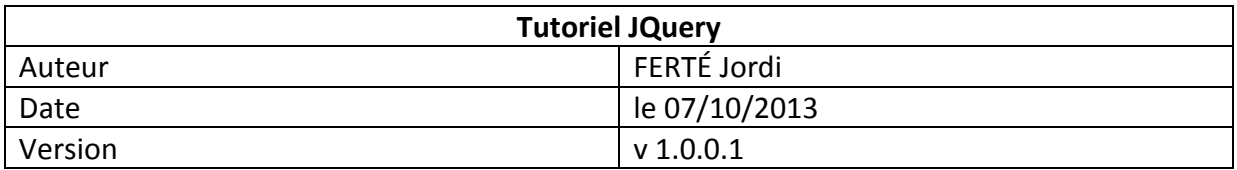

• Votre projet apparaît désormais dans le Navigator

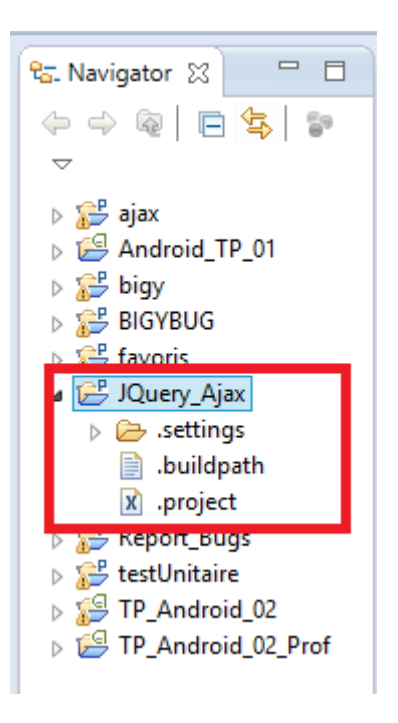

# **2. Implémenter la librairie JQuery au projet**

• Créer un nouveau dossier au sein de votre projet.Pour se faire, clic droit sur JQuery\_Ajax -> New -> Folder et appelez le « jquery ».

• Désormais, vous devez ajouter la librairie JQuery à votre projet. Rendez-vous à l'adresse suivante<http://code.jquery.com/jquery-2.0.3.js> et copier tout le code.

• Dans votre dossier jquery créer un nouveau document texte appelé « jquery.js » et collé le précédent code à l'intérieur.

**3. Création d'une division en HTML**

- Clic droit sur votre projet -> New -> HTML File. Appelez le index.html.
- Cliquez sur Finish.

• Entre les balises <head></head> ajouter le code suivant afin d'ajouter la librairie JQuery à la page HTML

<script type= »text/javascript » src= »jquery/jquery.js »></script>

• Coller le code suivant :

<div id= »liens »>

<a href= »# » id= »lien1 »>Item1</a><br>

<a href= »# » id= »lien2 »>Item2</a><br>

<a href= »# » id= »lien3 »>Item3</a><br> </div>

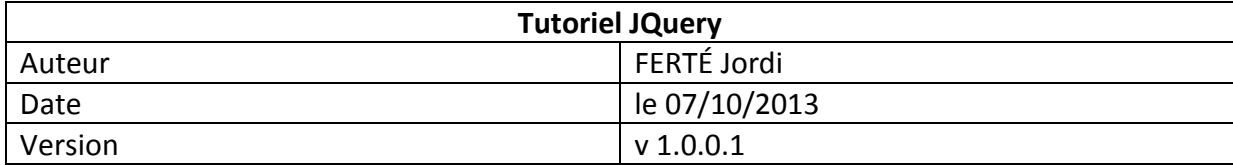

• Il nous faut désormais ajouter une division pour afficher les résultats. Coller ce code à la suite :

<div id="resultat"> Div de résultat du clic sur un item </div>

• Dans les balises BODY, il nous faut ajouter les balises de script : <script>

```
bougeSurA=function(){ 
       $("#resultat").html($(this).attr("id")); 
}
```

```
$("#liens a").bind("mouseover", bougeSurA); 
</script>
```
• Vous n'avez plus cas ouvrir votre page index.html dans votre navigateur et passer votre souri sur les Items.